# Mapping Modbus to BACnet® with the BASremote

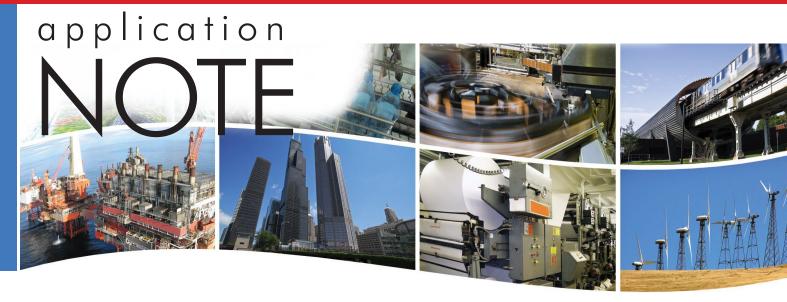

# Mapping of Modbus Registers to BACnet® Objects Using the BASremote

Modbus remains a popular protocol and is frequently encountered as the default protocol used on mechanical equipment. It is simple to use and understand but it is not BACnet compliant. In order to make a Modbus device BACnet compliant, a Modbus to BACnet gateway is required such as Contemporary Controls' BASremote. This application note explains how the BASremote can be used to bring a Modbus device up to BACnet/IP. What is required is the development of a device profile for the particular Modbus device being accessed. Once the device profile is developed it is installed into the BASremote creating a scan list. Those Modbus points on the scan list will be accessible from a BACnet client. Modbus device profiles are developed by Contemporary Controls as a convenience to its customers. However with care, the customer can modify the device profile to fit the unique requirements of an installation or develop a completely new device profile. This application note can assist on how this is done.

Modbus devices can be in the form of Modbus ASCII, Modbus RTU and Modbus TCP. Modbus ASCII is an older serial protocol which is seldom used. Modbus RTU is a very popular serial line interface while Modbus TCP operates over Ethernet. All forms of Modbus are supported by the BASremote.

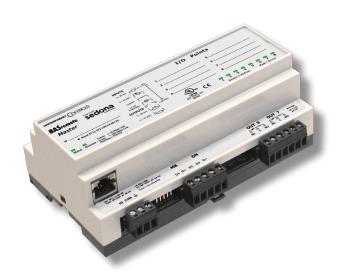

Besides being a controller, the BASremote can function as a Modbus to BACnet gateway.

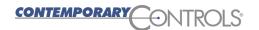

People have asked "what advantage does BACnet devices have over Modbus devices?" The simple answer is that BACnet devices allow their objects to be "discovered" while Modbus devices have no such capability. This feature speeds up commissioning. What this means is that BACnet devices are modelled as a collection of objects that are "network visible." By being able to view these BACnet objects and by understanding their predefined properties, much can be learned about the device. With Modbus, you will need to consult a user's manual to understand the meaning of the Modbus registers. However, there is a way of creating BACnet objects from Modbus registers using the BASremote. Because Modbus equipment is popular, being able to integrate these devices into a "single-seat BACnet system" is important. In order to understand how Modbus device profiles are created, a short review of Modbus is necessary.

### **Modbus Device Addressing**

Modbus slaves are addressed from 1–247 while address 0 is reserved as the broadcast address — a message directed to all devices. The BASremote functions as the Modbus master and therefore has no address assignment. It has reserved Modbus slave addresses 1–9. Up to 30 Modbus serial devices can connect to the EIA-485 port on the BASremote with each one assigned a unique Modbus address in the allowable range of 10–247. For Modbus TCP devices, each must attach to a port on an Ethernet switch located on the same subnet as the BASremote. All Modbus devices — RTU or TCP — will share the same BACnet device object instance as the BASremote. Other BACnet objects must be created to represent Modbus data which is in the form of 1-bit and 16-bit registers.

### **Modbus Data Addressing**

Modbus data is considered to be segregated into four memory blocks — coils, discrete inputs, input registers and holding registers. Each memory location in each block can be accessed by a 16-bit address. Discrete inputs and coils are considered to be 1-bit registers while input registers and holding registers are 16-bit. A 32-bit register would require two memory locations. Traditional addressing practice uses 5-digit decimal references with the leading digit signifying a particular memory block as shown in Table 1. This approach is simpler to understand but it only addresses 10,000 points or registers instead of the 65.535 which are possible for each block. As the complexity of Modbus devices increased, the need to use more memory locations increased. Modern Modbus addressing incorporates 6-digit references with the first digit signifying the memory block address (0, 1, 3, and 4) and the remaining 5 digits representing the complete 16 bits of address space for that block. Contemporary Controls utilizes the 6-digit addressing scheme as shown in Table 2. Notice that the first register location within a block begins at 1. This is called PLC addressing which the original Modicon PLC used. Actually, the data is stored in computer memory beginning with 0 but Contemporary Controls uses PLC addressing references to avoid confusion.

| Bits | Access       | Address Range                         |
|------|--------------|---------------------------------------|
| 1    | Read/Write   | 00001–09999                           |
| 1    | Read-Only    | 10001–19999                           |
| 16   | Read-Only    | 30001–39999                           |
| 16   | Read/Write   | 40001–49999                           |
|      | 1<br>1<br>16 | 1 Read/Write 1 Read-Only 16 Read-Only |

**Table 1** — Traditional decimal representation of Modbus registers using a 5-digit addressing scheme.

| Memory Block      | Bits | Access     | Address Range |
|-------------------|------|------------|---------------|
| Coils             | 1    | Read/Write | 000001–065535 |
| Discrete inputs   | 1    | Read-Only  | 100001–165535 |
| Input registers   | 16   | Read-Only  | 300001–365535 |
| Holding registers | 16   | Read/Write | 400001–465535 |

**Table 2** — Modern decimal representation of Modbus registers using a 6-digit addressing scheme. This is the method used by Contemporary Controls.

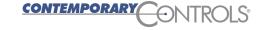

#### **Modbus Function Codes**

In order to act upon the data within the Modbus memory blocks, the Modbus protocol defines a set of function codes but not all function codes are supported by all Modbus devices. The BASremote supports the following function codes shown in Table 3 which are adequate for accessing common Modbus devices. If a Modbus slave device does not support multiple register reads, the BASremote will communicate with the device using single register reads.

| <b>Function Code</b>                            | Description                                                             |  |  |  |  |
|-------------------------------------------------|-------------------------------------------------------------------------|--|--|--|--|
| 1                                               | Read coils                                                              |  |  |  |  |
| 2 Read discrete inputs                          |                                                                         |  |  |  |  |
| 3                                               | Read holding registers                                                  |  |  |  |  |
| 4                                               | Read input registers                                                    |  |  |  |  |
| 5                                               | Write single coil (available but not used)                              |  |  |  |  |
| 6 Write single register (available but not used |                                                                         |  |  |  |  |
| 15 Write multiple coils                         |                                                                         |  |  |  |  |
| 16 Write multiple registers                     |                                                                         |  |  |  |  |
|                                                 | Table 3 — The BAS Remote supports the most common Modbus function codes |  |  |  |  |

### Assigning Modbus Registers to BACnet Objects

Looking at the four types of Modbus memory blocks and having an understanding of available BACnet objects it is obvious that Modbus discrete inputs should be assigned to BACnet binary inputs (BI) and Modbus input registers should be assigned to BACnet analog inputs (AI). The present value of both types of objects can only be read. Modbus coils should be assigned to BACnet binary outputs (BO). Modbus coils as well as BACnet binary outputs could be read or written. If a Modbus coil is to be locked-out from being written via the Modbus interface, it is best to treat this Modbus point as a BACnet BI and not as a BO. Holding registers could be inputs or outputs so assigning them as analog outputs (AO) make sense because they can be read or written. However, if it is obvious that holding register is to be treated only as an input, it should be assigned to a BACnet AI instead of an AO.

When assigning Modbus registers or points to a BACnet object, an understanding of the significance of the variable needs to be gained. Contemporary Controls does its best in interpreting the Modbus register tables provided by the equipment supplier. If a different interpretation is needed, it is possible to modify the Modbus device profile accordingly.

### **BACnet Object Properties**

From the above discussion, only four BACnet object types have been selected (besides the required device object). The next step is to determine the required properties for these four objects. The abbreviated conformance code table (Table 4) shows what properties are required and what are optional.

| BACnet Property    | BI | во | Al | AO |
|--------------------|----|----|----|----|
| Object Identifier  | R  | R  | R  | R  |
| Object Name        | R  | R  | R  | R  |
| Object Type        | R  | R  | R  | R  |
| Present Value      | R  | W  | R  | W  |
| Status Flags       | R  | R  | R  | R  |
| Event State        | R  | R  | R  | R  |
| Out of Service     | R  | R  | R  | R  |
| Polarity           | R  | R  | NA | NA |
| Units              | NA | NA | R  | R  |
| Priority Array     | NA | R  | NA | R  |
| Relinquish Default | NA | R  | NA | R  |
| COV Increment      | NA | NA | 0  | 0  |

**Table 4** — Abbreviated Conformance Code table

O = optional

R = required to be read

W = required being read and written

NA = not applicable to this object

Within one BACnet device, there can be several object types such as BI, BO; AI; etc. However, the Object Identifier for any of these types within the device must be unique. Likewise, the Object Names within the device must be unique. The Object Type will be set accordingly to represent the Modbus register as Bl. BO. Al or AO. The Present Value represents the actual value of the point being read or written to by the BASremote. For BIs and BOs, the BACnet variable BACnetBinaryPV is used. For Als and AOs, the BACnet variable type REAL is supported which follows IEEE floating point convention. Status Flags, Event State and Out of Service need not be configured. They are handled by the BASremote. Polarity is a required property for binary points. It was decided to preset all polarities to NORMAL so as to not invert the state of a Modbus coil or discrete input. Units of Measure for analog points need to be identified but it is possible to indicate "no units". An attempt will be made to assign a BACnet unit to an equivalent Modbus unit otherwise "no units" will be inserted.

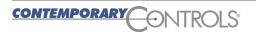

For output points the Priority Array and Relinquish Default must be set. Priority Array is set when the Present Value is written. The Present Value assumes the value of the Relinquish Default when there is a null Priority Array. In other words, the BASremote follows the BACnet rules for prioritizing the writing of outputs. A Modbus output will only be changed if a command is received with a higher priority from what is already written for a particular output.

The BASremote supports BACnet Change of Value (COV), so the COV increment must be set on analog points that will be subscribed. For an analog point, a COV value of 0 will result in notifications of any change in value of the point. It is not necessary to set an increment on a binary point. The BASremote can support up to 100 binary COV subscriptions and 100 analog COV subscriptions.

The first issue is to create a unique Object Instance for each Modbus register in the device profile. It was decided to simply assign sequential numbers beginning with 1001. This is fine for 1-bit registers and single 16-bit word registers but if the data is represented as a double-word (32-bits) then the first register is assigned a BACnet object instance and the second register is skipped. Sequential numbering will then continue with the register following the skipped location. If the user decides to modify an object instance, care should be exercised to ensure that object instance uniqueness is maintained.

There is a special case called 'bit-picking" where a single 16-bit word register represents from 1 to 16 discrete points. This register must then be mapped to individual BI and BO points. Therefore instead of having a single object instance for one Modbus 16-bit register, up to 16 sequential object instances are created depending upon the number of discrete points.

The next issue is the Object Name which must be unique. Any unique name would work but it is recommended to use the register description for the corresponding Modbus register. For example, if register 400001 means the "Voltage phase A to neutral," that will be the name. However, this exact name cannot be used anywhere within the device profile. To guard against the user modifying an object name that is already used within a device, the BASremote will save the change with an appended number in order to maintain uniqueness.

### Creating Device Objects

Every BACnet device must have one and only one device object. The BASremote is a BACnet device and therefore must be represented as a device object. Each attached Modbus device is considered part of the BASremote and therefore will be represented by the BASremote device object.

### Developing a Modbus Device Profile

The development of a Modbus Device Profile begins with the manufacturer's product information in the form of a Modbus Register Table. Notice that in the following example that the registers in Table 5 are all holding registers with beginning location 40001. Although these are 5-digit references this is not a problem. Modbus uses offset base+1 addressing but the actual data is stored in a base+0 address as shown. Although read/write holding registers are indicated by a 4xxxx reference, most of the registers are actually inputs so they will be mapped as Als in BACnet. Notice register 40016. This register must be expanded because it really represents a collection of status bits that will be mapped to BIs in BACnet. You can see the detailed data in a second Modbus Register Table called Table 6.

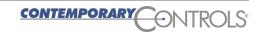

| Register<br>Address | Modbus<br>Address | Data Type                                           | Scaling | Comment                           |
|---------------------|-------------------|-----------------------------------------------------|---------|-----------------------------------|
| 0x00                | 40001             | Flow in Eng unit (low)                              | No      | Mass flow in selected unit        |
| 0x01                | 40002             | Flow in Eng unit (high)                             | No      |                                   |
| 0x02                | 40003             | Total (low)                                         | No      | Total in selected unit            |
| 0x03                | 40004             | Total (High)                                        | No      |                                   |
| 0x04                | 40005             | Temperature (low)                                   | *10     | Temperature in selected unit * 10 |
| 0x05                | 40006             | Temperature (high)                                  | *10     |                                   |
| 0x06                | 40007             | Elapsed time (low)                                  | *10     | Elapsed time in hours * 10        |
| 0x07                | 40008             | Elapsed time (high)                                 | *10     |                                   |
| 0x08                | 40009             | Velocity (Low)                                      | No      | Velocity in nm/hr                 |
| 0x09                | 40010             | Velocity (high)                                     | No      |                                   |
| 0x0A                | 40011             | Flow in Eng unit * 10                               | 10      | Mass flow in selected unit * 10   |
| 0x0B                | 40012             | Flow in Eng unit *100                               | 100     | Mass flow in selected init * 100  |
| 0x0C                | 40013             | Total *100                                          | 100     | Total in selected unit * 100      |
| 0x0D                | 40014             | Total2 (low, 2 gas curves only)                     | No      | Total #2 for 2 gas curves         |
| 0x0E                | 40015             | Total2 (high, 2 gas curves only)                    | No      | Total #2 for 2 gas curves         |
| 0x0F                | 40016             | Status                                              | No      | Status                            |
| 0x10                | 40017             | Spare/ Not used                                     |         |                                   |
| 0x11                | 40018             | Spare/ Not used                                     |         |                                   |
| 0x12                | 40019             | Spare/ Not used                                     |         |                                   |
| 0x13                | 40020             | Flow in Eng Unit (float, upper 16 bits)             | No      | Mass flow in selected unit        |
| 0x14                | 40021             | Flow in Eng Unit (float , lower 16 bits)            | No      | Mass flow in selected unit        |
| 0x15                | 40022             | Total in Eng Unit (float, upper 16 bits)            | No      | Total in selected unit            |
| 0x16                | 40023             | Total in Eng Unit (float, lower 16 bits)            | No      | Total in selected unit            |
| 0x17                | 40024             | Total2 for 2 gas curve (float, upper 16 bits)       | No      | Total in selected unit            |
| 0x18                | 40025             | Total2 for 2 gas curve (float, lower 16 bits)       | No      | Total in selected unit            |
| 0x19                | 40026             | Temperature in selected unit (float, upper 16 bits) | No      | Temperature in selected unit      |
| 0x1A                | 40027             | Temperature in selected unit (float, lower 16 bits) | No      | Temperature in selected unit      |
| 0x1B                | 40028             | Elapsed time in hours (float, upper 16 bits)        | No      | Elapsed time in hours             |
| 0x1C                | 40029             | Elapsed time in hours (float, lower 16 bits)        | No      | Elapsed time in hours             |
| 0x1D                | 40030             | Velocity in selected unit (float, upper 16 bits)    | No      | Velocity in selected unit         |
| 0x1E                | 40031             | Velocity in selected unit (float, lower 16 bits)    | No      | Velocity in selected unit         |
| 0x1F                | 40032             | Spare/ Not used                                     |         |                                   |
| 0x20                | 40033             | Spare/ Not used                                     |         |                                   |
| 0x21                | 40034             | Spare/ Not used                                     |         |                                   |
| 0x22                | 40035             | Spare/ Not used                                     |         |                                   |
| 0x23                | 40036             | Spare/ Not used                                     |         |                                   |

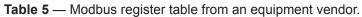

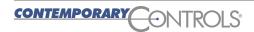

What follows is an expansion of register 40016. The complete register must be represented as 16 binary inputs.

| Bit | Definition                                      | Comment                                 |
|-----|-------------------------------------------------|-----------------------------------------|
| 0   | Power up indication                             | Reset when out of the power up sequence |
| 1   | Flow rate reached high limit threshold          | Set limit to zero to disable            |
| 2   | Flow rate reached low limit threshold           | Set limit to zero to disable            |
| 3   | Temperature reached high limit threshold        | Set limit to zero to disable            |
| 4   | Temperature reached low limit threshold         | Set limit to zero to disable            |
| 5   | Sensor reading is out of range                  | Check sensor wiring                     |
| 6   | Velocity flow rate outside of calibration table | Check sensor wiring                     |
| 7   | Incorrect Settings                              | Check settings                          |
| 8   | In simulation mode                              | Set simulation value to 0 to disable    |
| 9   | Frequency output is out of range                | Check frequency output settings         |
| 10  | Analog 4–20 mA for flow is out of range         | Check analog output settings            |
| 11  | Analog 4–20 mA for temperature is out of range  | Check analog output settings            |
| 12  | Anybus error                                    | Check wiring from RS485 to Anybus IC    |
| 13  | RTC error (only for FT2 with RTC)               | Check RTC                               |
| 14  | CRC error                                       | Check parameters and reset CRC          |
| 15  | Tot Error                                       | Reset total                             |
|     | <b>Table 6</b> — Details of register 40         | 016 as a collection of status bits.     |

Once all the Modbus points are determined and there is an understanding on how they are to be mapped to BACnet objects, the Modbus Device Profile can be generated using an Excel spreadsheet. With care the user can develop or modify an existing Modbus Device Profile with an understanding of its structure.

The Modbus Device Profile is actually a Comma Delimited Variable (CSV) file that is supported in Excel. It can also be viewed with a simple text editor such as Microsoft's Notepad. Each record ends with a line feed (LF). There is no start-of-record character. With this type of file, the user must be careful not to corrupt the file by inserting invalid characters. What follows is a Modbus Device Profile for the above device as viewed in an Excel spreadsheet. In addition, there is information to help the user in understanding the data structure of a Modbus Device Profile if modifications are intended.

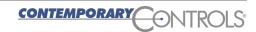

| 4  | Α   | В | С                                                      | D  | Е       | F                             |
|----|-----|---|--------------------------------------------------------|----|---------|-------------------------------|
| 1  | YES | 0 | Flow in Eng unit                                       | 11 | X400001 | 32 Bit Unsigned Integer LO/HI |
| 2  | YES | 0 | Total                                                  | 11 | X400003 | 32 Bit Unsigned Integer LO/H  |
| 3  | YES | 0 | Temperature                                            | 11 | X400005 | 32 Bit Unsigned Integer LO/HI |
| 4  | YES | 0 | Elapsed time                                           | 11 | X400007 | 32 Bit Unsigned Integer LO/H  |
| 5  | YES | 0 | Velocity                                               | 11 | X400009 | 32 Bit Unsigned Integer LO/H  |
| 6  | YES | 0 | Flow in Eng unit * 10                                  | 11 | X400011 | 16 Bit Unsigned Integer       |
| 7  | YES | 0 | Flow in Eng unit *100                                  | 11 | X400012 | 16 Bit Unsigned Integer       |
| 8  | YES | 0 | Total *100                                             | 11 | X400013 | 16 Bit Unsigned Integer       |
| 9  | YES | 0 | Total2                                                 | 11 | X400014 | 32 Bit Unsigned Integer LO/H  |
| 0  | YES | 0 | Status Power up indication                             | 11 | X400016 | Bit16                         |
| 1  | YES | 0 | Status Flow rate reached high limit threshold          | 11 | X400016 | Bit16                         |
| 2  | YES | 0 | Status Flow rate reached high limit threshold          | 11 | X400016 | Bit16                         |
| 3  | YES | 0 | Status Temperature reached high limit threshold        | 11 | X400016 | Bit16                         |
| 4  | YES | 0 | Status Temperature reached low limit threshold         | 11 | X400016 | Bit16                         |
| 5  | YES | 0 | Status Sensor reading is out of range                  | 11 | X400016 | Bit16                         |
| 6  | YES | 0 | Status Velocity flow rate outside of calibration table | 11 | X400016 | Bit16                         |
| 7  | YES | 0 | Status Incorrect Settings                              | 11 | X400016 | Bit16                         |
| 8  | YES | 0 | Status In simulation mode                              | 11 | X400016 | Bit16                         |
| 9  | YES | 0 | Status Frequency output is out of range                | 11 | X400016 | Bit16                         |
| 20 | YES | 0 | Status Analog 4-20 mA for flow is out of range         | 11 | X400016 | Bit16                         |
| 21 | YES | 0 | Status Analog 4-20 mA for temperature is out of range  | 11 | X400016 | Bit16                         |
| 22 | YES | 0 | Status Anybus error                                    | 11 | X400016 | Bit16                         |
| 23 | YES | 0 | Status RTC error (only for FT2 with RTC)               | 11 | X400016 | Bit16                         |
| 24 | YES | 0 | Status CRC error                                       | 11 | X400016 | Bit16                         |
| 25 | YES | 0 | Status Tot Error                                       | 11 | X400016 | Bit16                         |
| 26 | YES | 0 | Flow in Eng Unit                                       | 11 | X400020 | Floating Point HI/LO          |
| 27 | YES | 0 | Total in Eng Unit                                      | 11 | X400022 | Floating Point HI/LO          |
| 28 | YES | 0 | Total2 for 2 gas curve                                 | 11 | X400024 | Floating Point HI/LO          |
| 29 | YES | 0 | Temperature in selected unit                           | 11 | X400026 | Floating Point HI/LO          |
| 30 | YES | 0 | Elapsed time in hours                                  | 11 | X400028 | Floating Point HI/LO          |
| 31 | YES | 0 | Velocity in selected unit                              | 11 | X400030 | Floating Point HI/LO          |

**Table 7** — Excel spreadsheet device profile example (columns A – F).

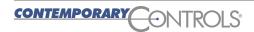

| 1  | G            | Н    | 1        | J           | K    | L | М | N | 0   | Р | Q |
|----|--------------|------|----------|-------------|------|---|---|---|-----|---|---|
| 1  | ANALOG_INPUT | 1001 | NO_UNITS | Not Defined | None | 0 | 1 | 0 | 1   | 1 | 0 |
| 2  | ANALOG_INPUT | 1002 | NO_UNITS | Not Defined | None | 0 | 1 | 0 | 1   | 1 | 0 |
| 3  | ANALOG_INPUT | 1003 | NO_UNITS | Not Defined | None | 0 | 1 | 0 | 0.1 | 1 | 0 |
| 4  | ANALOG_INPUT | 1004 | NO_UNITS | Not Defined | None | 0 | 1 | 0 | 0.1 | 1 | 0 |
| 5  | ANALOG_INPUT | 1005 | NO_UNITS | Not Defined | None | 0 | 1 | 0 | 1   | 1 | 0 |
| 6  | ANALOG_INPUT | 1006 | NO_UNITS | Not Defined | None | 0 | 1 | 0 | 1   | 1 | 0 |
| 7  | ANALOG_INPUT | 1007 | NO_UNITS | Not Defined | None | 0 | 1 | 0 | 1   | 1 | 0 |
| 8  | ANALOG_INPUT | 1008 | NO_UNITS | Not Defined | None | 0 | 1 | 0 | 1   | 1 | 0 |
| 9  | ANALOG_INPUT | 1009 | NO_UNITS | Not Defined | None | 0 | 1 | 0 | 1   | 1 | 0 |
| 10 | BINARY_INPUT | 1010 | NO_UNITS | Not Defined | 0    | 0 | 1 | 0 | 1   | 1 | 0 |
| 11 | BINARY_INPUT | 1011 | NO_UNITS | Not Defined | 1    | 0 | 1 | 0 | 1   | 1 | 0 |
| 12 | BINARY_INPUT | 1012 | NO_UNITS | Not Defined | 2    | 0 | 1 | 0 | 1   | 1 | 0 |
| 13 | BINARY_INPUT | 1013 | NO_UNITS | Not Defined | 3    | 0 | 1 | 0 | 1   | 1 | 0 |
| 14 | BINARY_INPUT | 1014 | NO_UNITS | Not Defined | 4    | 0 | 1 | 0 | 1   | 1 | 0 |
| 15 | BINARY_INPUT | 1015 | NO_UNITS | Not Defined | 5    | 0 | 1 | 0 | 1   | 1 | 0 |
| 16 | BINARY_INPUT | 1016 | NO_UNITS | Not Defined | 6    | 0 | 1 | 0 | 1   | 1 | 0 |
| 17 | BINARY_INPUT | 1017 | NO_UNITS | Not Defined | 7    | 0 | 1 | 0 | 1   | 1 | 0 |
| 18 | BINARY_INPUT | 1018 | NO_UNITS | Not Defined | 8    | 0 | 1 | 0 | 1   | 1 | 0 |
| 19 | BINARY_INPUT | 1019 | NO_UNITS | Not Defined | 9    | 0 | 1 | 0 | 1   | 1 | 0 |
| 20 | BINARY_INPUT | 1020 | NO_UNITS | Not Defined | 10   | 0 | 1 | 0 | 1   | 1 | 0 |
| 21 | BINARY_INPUT | 1021 | NO_UNITS | Not Defined | 11   | 0 | 1 | 0 | 1   | 1 | 0 |
| 22 | BINARY_INPUT | 1022 | NO_UNITS | Not Defined | 12   | 0 | 1 | 0 | 1   | 1 | 0 |
| 23 | BINARY_INPUT | 1023 | NO_UNITS | Not Defined | 13   | 0 | 1 | 0 | 1   | 1 | 0 |
| 24 | BINARY_INPUT | 1024 | NO_UNITS | Not Defined | 14   | 0 | 1 | 0 | 1   | 1 | 0 |
| 25 | BINARY_INPUT | 1025 | NO_UNITS | Not Defined | 15   | 0 | 1 | 0 | 1   | 1 | 0 |
| 26 | ANALOG_INPUT | 1026 | NO_UNITS | Not Defined | None | 0 | 1 | 0 | 1   | 1 | 0 |
| 27 | ANALOG_INPUT | 1027 | NO_UNITS | Not Defined | None | 0 | 1 | 0 | 1   | 1 | 0 |
| 28 | ANALOG_INPUT | 1028 | NO_UNITS | Not Defined | None | 0 | 1 | 0 | 1   | 1 | 0 |
| 29 | ANALOG_INPUT | 1029 | NO_UNITS | Not Defined | None | 0 | 1 | 0 | 1   | 1 | 0 |
| 30 | ANALOG_INPUT | 1030 | NO_UNITS | Not Defined | None | 0 | 1 | 0 | 1   | 1 | 0 |
| 31 | ANALOG_INPUT | 1031 | NO_UNITS | Not Defined | None | 0 | 1 | 0 | 1   | 1 | 0 |

**Table 7** — Excel spreadsheet device profile example (columns G – Q).

### Understanding the Data Structure of a Modbus Device Profile as Viewed in a Spreadsheet

**Rows 1 and Beyond** contain information in columns A through Q. In each of the data fields there can be no spaces or unprintable characters. In addition, the following characters are not allowed: & : ' ",

Column A is reserved. Enter YES.

<u>Column B</u> contains the COV value (change of value). For a binary (on/off) variable it is always a 0 because a change of state is always transmitted if the host has established a COV connection. For an analog variable the value can be 0 (every change will be transmitted) or some other value like 10, 20.56; etc. which represents the COV increment.

**Column C** contains the BACnet object name. It must be unique and contains 1 to 64 characters maximum with no commas.

**Column D** identifies the Modbus slave address which must be in the range of 10 - 247.

<u>Column E</u> contains the data type and data table elements. The address is preceded by an uppercase X followed by the Modbus data type (0, 1, 3, 4), followed by the element number in the data table 1 – 65535. Data table addressing begins with 1 (called PLC addressing). However, data will actually be stored in locations that are one less than the PLC address.

#### **Column F** contains the data format.

- Bit is for references 0aaaaa and 1aaaaa and for the bit picking of a 3aaaaa or 4aaaaa references. As mentioned before, a 6-digit addressing scheme is used with "aaaaa" representing an address from 1 to 65535.
- 16 Bit Unsigned Integer 16 bits read as 0 to 65,535.
- 16 Bit Signed Integer 16 bits read as -32,768 to 36,767.
- 32 Bit Unsigned Integer LO/HI 32 bits read as 0 to 4,294,967,295, with the least significant word at the base address.
- 32 Bit Signed Integer LO/HI 32 bits read as –2,147,483,648 to 2,147,483,647, with the least significant word at the base address.
- 32 Bit Unsigned Integer HI/LO 32 bits read as 0 to 4,294,967,295, with the least significant word at the base address + 1.
- 32 Bit Signed Integer HI/LO 32 bits read as –2,147,483,648 to 2,147,483,647, with the least significant word at the base address + 1.
- Floating Point LO/HI 32 bits read as –3.4028235E+38 to 3.4028235E+38 with the least significant data at the base address.
- Floating Point HI/LO 32 bits read as –3.4028235E+38 to 3.4028235E+38 with the least significant data at the base address +1.
- Bit16 16 bits read as 0 or 1 per bit, Bit number is specified in column K
- Bit32 LO/HI 32 bits read as 0 or 1 per bit, Bit number is specified in column K with the least significant data at the base address.
- Bit32 HI/LO 32 bits read as 0 or 1 per bit, Bit number is specified in column K with the least significant data at the base address +1.

#### **Column G** contains the BACnet object type.

- BINARY\_INPUT for use with all 1aaaaa, 0aaaaa that will be read-only, bit-pick of all 3aaaaa, and bit-pick of 4aaaaa that are read-only.
- BINARY OUTPUT for use with 0aaaaa that are read-write and bit-pick of 4aaaaa that are read/write.
- ANALOG\_INPUT for all 3aaaaa and 4aaaaa that are read-only.
- ANALOG\_OUTPUT for all 4aaaaa that are read/write.

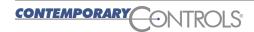

<u>Column H</u> contains the BACnet object instance number. This sequential number is generated by the spreadsheet program beginning with 1001. Each object instance is unique regardless of the object type (AI, AO, B1 and BO). Only assign numbers in the range of 1001–800,000. All others are reserved for the BASremote.

Column I contains the BACnet valid unit of measure. Refer to Table 8.

**Column J** contains the BACnet Object description. It can contain 64 characters. This is an optional field in the BACnet object and is not needed but do not leave the field blank. The field must contain some string.

**Column K** contains the bit pick selection if required. Typically the value is None. If a bit-pick will occur a value from 0 to 15 (16 Bit), or 0 to 31 (32 Bit), is specified with bit 0 being the least significant bit.

<u>Columns L, M, N and O</u> are for scaling of the incoming Modbus value. L and M represent two points  $(x_1, x_2)$  on the Modbus input scale while N and O represent two equivalent points  $(y_1, y_2)$  of the scaled result which will be presented to BACnet. A linear relationship is assumed between the input values and the output values. For example; the range of values in the Modbus register is 0 to 4800 representing a voltage, but we want the BACnet device to read 0 to 480.0. Set the value in Column L to 0, Column M to 1, Column N to 0 and Column O to .1 to scale the value. Any two points along the Modbus scale can be used while entering the equivalent BACnet values.

Assume the Modbus input reflects temperature in degrees Fahrenheit and we want to convert to degrees Centigrade (Celsius). Set L to 32, M to 212, N to 0 and O to 100. It does not matter if the full range of values entered for the Modbus scale will actually be encountered. The mathematical relationship is created by the four values entered. If no scaling is desired, set L, M, N, and O to 0, 1, 0 and 1 respectively.

**Column P** contains a 1 or 0. A 1 allows group reads of Modbus variables assuming the variables are contiguous. Entering a 0 does not allow grouping.

**Column Q** contains a 1 or 0 and only pertains to Modbus output registers. The value of 1 allows the last value written to a Modbus register by BACnet to be retransmitted when a Modbus device returns from an offline to online condition. For example, if the Modbus device was power cycled and returned to service the BASremote will resume reading Modbus registers in the device. However, register outputs may not be updated to the same state when the Modbus device first went off. If continuity of the output state of a particular output register is important after re-connection, set this bit to a 1. If the default state of the Modbus register is preferred when re-connecting the Modbus device to the BASremote leave this value at 0. There will be no attempt to resend the last value of the selected Modbus register after a re-connection. The default value for this column is 0.

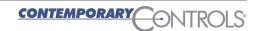

| Category   | Units                               |
|------------|-------------------------------------|
| Area       | SQUARE_METERS                       |
|            | SQUARE FEET                         |
| Electrical | MILLIAMPERES                        |
|            | AMPERES                             |
|            | OHMS                                |
|            | VOLTS                               |
|            | KILOVOLTS                           |
|            | MEGAVOLTS                           |
|            | VOLT AMPERES                        |
|            | KILOVOLT AMPERES                    |
|            | MEGAVOLT AMPERES                    |
|            | VOLT_AMPERES_REACTIVE               |
|            | KILOVOLT AMPERES REACTIVE           |
|            | MEGAVOLT_AMPERES_REACTIVE           |
|            | DEGREES PHASE                       |
|            | JOULES                              |
| Energy     |                                     |
|            | KILOJOULES                          |
|            | WATT_HOURS                          |
|            | KILOWATT_HOURS                      |
|            | BTU                                 |
|            | THERM                               |
|            | TON_HOR                             |
| Enthalpy   | JOULES_PER_KILOGRAM_DRY_AIR         |
|            | BTU_PER_POUND_DRY_AIR               |
| Frequency  | CYCLES_PER_HOUR                     |
|            | CYCLES_PER_MINUTE                   |
|            | HERTZ                               |
| Humidity   | GRAMS_OF_WATER_PER_KILOGRAM_DRY_AIR |
|            | PERCENT_RELATIVE_HUMIDITY           |
| Length     | MILLIMETER                          |
|            | METERS                              |
|            | INCH                                |
|            | FEET                                |
| Light      | WATTS_PER_SQUARE_FOOT               |
|            | WATTS_PER_SQUARE_METER              |
|            | LUMEN                               |
|            | LUX                                 |
|            | FOOT_CANDLES                        |
| Mass       | KILOGRAMS                           |
|            | POUNDS_MASS                         |
|            | TONS                                |
| Mass_Flow  | KILOGRAMS_PER_SECOND                |
|            | KILOGRAMS_PER_MINUTE                |
|            | KILOGRAMS_PER_HOUR                  |
|            | POUNDS_MASS_PER_MINUTE              |
|            | POUNDS_MASS_PER_HOUR                |
| Power      | WATTS                               |
|            | KILOWATTS                           |
|            | MEGAWATTS                           |
|            |                                     |
|            | BTU_PER_HOUR                        |
|            | BTU_PER_HOUR HORSEPOWER             |

| Category        | Units                         |
|-----------------|-------------------------------|
| Pressure        | PASCALS                       |
|                 | KILOPASCAL                    |
|                 | BAR                           |
|                 | POUNDS_FORCE_PER_SQUARE_INCH  |
|                 | CENTIMETERS OF WATER          |
|                 | INCHES_OF_WATER               |
|                 | MILLIMETERS OF MERCURY        |
|                 | CENTIMETERS OF MERCURY        |
|                 | INCHES_OF_MERCURY             |
| Temperature     | DEGREES CELSIUS               |
| Temperature     | DEGREES KELVIN                |
|                 | DEGREES FAHRENHEIT            |
|                 | DEGREE DAYS CELSIUS           |
|                 | DEGREE DAYS FAHRENHEIT        |
| Time            |                               |
| Time            | YEAR                          |
|                 | MONTH                         |
|                 | WEEK                          |
|                 | DAY                           |
|                 | HOUR                          |
|                 | MINUTE                        |
|                 | SECOND                        |
| Velocity        | METERS_PER_SECOND             |
|                 | KILOMETERS_PER_HOUR           |
|                 | FEET_PER_SECOND               |
|                 | FEET_PER_MINUTE               |
|                 | MILES_PER_HOUR                |
| Volume          | CUBIC_FEET                    |
|                 | CUBIC_METERS                  |
|                 | IMPERIAL_GALLONS              |
|                 | LITERS                        |
|                 | US_GALLONS                    |
| Volumetric_Flow | CUBIC_FEET_PER_MINUTE         |
|                 | CUBIC_METERS_PER_SECOND       |
|                 | IMPERIAL_GALLONS_PER_MINUTE   |
|                 | LITERS_PER_SECOND             |
|                 | LITERS_PER_MINUTE             |
|                 | US_GALLONS_PER_MINUTE         |
| Others          | DEGREES_ANGULAR               |
|                 | DEGREES_CELSIUS_PER_HOUR      |
|                 | DEGREES_CELSIUS_PER_MINUTE    |
|                 | DEGREES_FAHRENHEIT_PER_HOUR   |
|                 | DEGREES_FAHRENHEIT_PER_MINUTE |
|                 | NO_UNITS                      |
|                 | PARTS_PER_MILLION             |
|                 | PARTS_PER_BILLION             |
|                 | PERCENT                       |
|                 | PERCENT_PER_SECOND            |
|                 | PER_MINUTE                    |
|                 | PER_SECOND                    |
|                 | PSI_PER_DEGREE_FAHRENHEIT     |
|                 | RADIANS                       |
|                 | REVOLUTIONS_PER_MINUTE        |
|                 |                               |

Table 8 — List of supported BACnet units

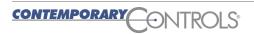

# **Editing Modbus Device Profiles in a Spreadsheet**

Editing of Modbus Device Profiles can be accomplished with any spreadsheet program as long as the program can read a file with a .csv extension and can save a file with the same .csv extension. If column widths are changed for better reading and it is desirable to retain these changes for later edits, it is best to save the work in the native spreadsheet format. However, for loading into the BASremote, the file format MUST be comma separated variable and therefore must be saved as such.

For simple edits, a text editor such as Notepad or Wordpad can be used. Table 9 shows the same Modbus Device Profile as viewed with a Notepad text editor.

### **Using the BASremote**

The BASremote web pages are accessible from any web browser with Java version 6.0 or above installed. Access is password protected and instructions on installing the unit can be found in the installation guide. Although the product is shipped with no device profiles, Contemporary Controls maintains a library of device profiles at:

#### www.ccontrols.com/support/basremote.htm

Device profiles can be downloaded to the user's PC and then uploaded to the BASremote. If changes need to be made to the device profile, it can be modified on the user's PC and then uploaded using an FTP program.

What follows is information on how to configure and upload device profiles to the BASremote. The data on the screens may differ from that of the target device.

```
YES,0, Flow in Eng unit ,11,X400001,32 Bit Unsigned Integer LO/HI,ANALOG INPUT,1001,NO UNITS,Not Defined ,None,0,1,0,1,1,0
YES,0, Total ,11,X400003,32 Bit Unsigned Integer LO/HI,ANALOG_INPUT,1002,NO_UNITS,Not Defined ,None,0,1,0,1,1,0
YES,0, Temperature ,11,X400005,32 Bit Unsigned Integer LO/HI,ANALOG_INPUT,1003,NO_UNITS,Not Defined ,None,0,1,0,0.1,1,0
YES,0, Elapsed time ,11,X400007,32 Bit Unsigned Integer LO/HI,ANALOG_INPUT,1004,NO_UNITS,Not Defined ,None,0,1,0,0.1,1,0
YES,0, Velocity ,11,X400009,32 Bit Unsigned Integer LO/HI,ANALOG_INPUT,1005,NO_UNITS,Not Defined ,None,0,1,0,1,1,0
YES,0, Flow in Eng unit * 10 ,11,X400011,16 Bit Unsigned Integer,ANALOG_INPUT,1006,NO_UNITS,Not Defined ,None,0,1,0,1,1,0
YES,0, Flow in Eng unit *100 ,11,X400012,16 Bit Unsigned Integer,ANALOG_INPUT,1007,NO_UNITS,Not Defined ,None,0,1,0,1,1,0
YES,0, Total *100 ,11,X400013,16 Bit Unsigned Integer,ANALOG_INPUT,1008,NO_UNITS,Not Defined ,None,0,1,0,1,1,0
YES,0, Total2 ,11,X400014,32 Bit Unsigned Integer LO/HI,ANALOG_INPUT,1009,NO_UNITS,Not Defined ,None,0,1,0,1,1,0
YES,0, Status Power up indication ,11,X400016,Bit16,BINARY_INPUT,1010,NO_UNITS,Not Defined ,0,0,1,0,1,1,0
YES,0, Status Flow rate reached high limit threshold ,11,X400016,Bit16,BINARY_INPUT,1011,NO_UNITS,Not Defined ,1,0,1,0,1,1,0 YES,0, Status Flow rate reached high limit threshold ,11,X400016,Bit16,BINARY_INPUT,1012,NO_UNITS,Not Defined ,2,0,1,0,1,1,0
YES,0, Status Temperature reached high limit threshold ,11,X400016,Bit16,BINARY_INPUT,1013,NO_UNITS,Not Defined ,3,0,1,0,1,1,0
YES,0, Status Temperature reached low limit threshold ,11,X400016,Bit16,BINARY_INPUT,1014,NO_UNITS,Not Defined ,4,0,1,0,1,1,0
YES,0, Status Sensor reading is out of range ,11,X400016,Bit16,BINARY_INPUT,1015,NO_UNITS,Not Defined ,5,0,1,0,1,1,0
YES,0, Status Velocity flow rate outside of calibration table ,11,X400016,Bit16,BINARY_INPUT,1016,NO_UNITS,Not Defined ,6,0,1,0,1,1,0
YES,0, Status Incorrect Settings ,11,X400016,Bit16,BINARY_INPUT,1017,NO_UNITS,Not Defined ,7,0,1,0,1,1,0
YES,0, Status In simulation mode ,11,X400016,Bit16,BINARY_INPUT,1018,NO_UNITS,Not Defined ,8,0,1,0,1,1,0
YES,0, Status Frequency output is out of range ,11,X400016,Bit16,BINARY_INPUT,1019,NO_UNITS,Not Defined ,9,0,1,0,1,1,0
YES,0, Status Analog 4-20 mA for flow is out of range ,11,X400016,Bit16,BINARY_INPUT,1020,NO_UNITS,Not Defined ,10,0,1,0,1,1,0 YES,0, Status Analog 4-20 mA for temperature is out of range ,11,X400016,Bit16,BINARY_INPUT,1021,NO_UNITS,Not Defined ,11,0,1,0,1,1,0
YES,0, Status Anybus error ,11,X400016,Bit16,BINARY_INPUT,1022,NO_UNITS,Not Defined ,12,0,1,0,1,1,0
YES,0, Status RTC error (only for FT2 with RTC) ,11,X400016,Bit16,BINARY_INPUT,1023,NO_UNITS,Not Defined ,13,0,1,0,1,1,0 YES,0, Status CRC error ,11,X400016,Bit16,BINARY_INPUT,1024,NO_UNITS,Not Defined ,14,0,1,0,1,1,0
YES,0, Status Tot Error ,11,X400016,Bit16,BINARY_INPUT,1025,NO_UNITS,Not Defined ,15,0,1,0,1,1,0
YES,0, Flow in Eng Unit ,11,X400020,Floating Point HI/LO,ANALOG_INPUT,1026,NO_UNITS,Not Defined ,None,0,1,0,1,1,0
YES,0, Total in Eng Unit ,11,X400022,Floating Point HI/LO,ANALOG_INPUT,1027,NO_UNITS,Not Defined ,None,0,1,0,1,1,0
YES,0, Total#2 for 2 gas curve ,11,X400024,Floating Point HI/LO,ANALOG_INPUT,1028,NO_UNITS,Not Defined ,None,0,1,0,1,1,0
YES,0, Temperature in selected unit ,11,X400026,Floating Point HI/LO,ANALOG_INPUT,1029,NO_UNITS,Not Defined ,None,0,1,0,1,1,0
YES,0, Elapsed time in hours ,11,X400028,Floating Point HI/LO,ANALOG_INPUT,1030,NO_UNITS,Not Defined ,None,0,1,0,1,1,0
YES,0, Velocity in selected unit ,11,X400030,Floating Point HI/LO,ANALOG_INPUT,1031,NO_UNITS,Not Defined ,None,0,1,0,1,1,0
```

**Table 9** — Device profile as viewed with Notepad.

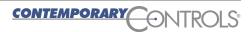

### **Configure Settings**

Use this page to make the System, Modbus Serial and BACnet settings.

### **System**

System Name: BACnet device object name which must be unique network-wide.

*IP Address:* Changing the default value of 192.168.92.68 is recommended.

Subnet Mask: The default value of 255.255.255.0 is adequate for most users.

Gateway Address: If your Ethernet LAN has a gateway or IP router, enter its address here.

*DNS 1, DNS 2:* Enter DNS addresses provided by your ISP service.

Main Unit Name: BASremote master name

Expansion Units: If there are expansion units, enter the number of units.

#### **BACnet**

*Device Instance:* Give the BASremote a unique value (0–4,194,302). Default = 2749.

*UDP Port:* The default of 0xBAC0 (47808 in decimal) should normally not be changed.

BBMD IP Address: If the local subnet has no BBMD and the BASremote must pass data to another subnet, it must register as a Foreign Device with a remote BBMD whose address is entered here.

BBMD Reg Time: Specify the time in seconds between successive foreign device registrations.

### **Modbus Serial**

All devices on the EIA-485 bus must use the same Baudrate, Protocol and Parity.

Baudrate: Choose a value from 2,400 to 115,200. Default = 19,200.

Protocol: Choose RTU or ASCII. Default = RTU.

Parity: Specify NONE, ODD or EVEN. Default = EVEN.

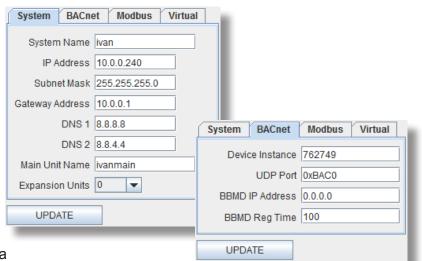

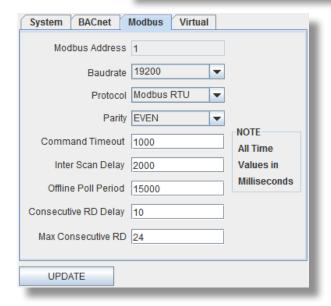

Command Timeout: Specify how long the Master will wait for a slave to respond (50–3000). Default = 1,000ms. If a device fails to respond, it is put in a queue to be checked every Offline Poll Period.

*Inter Scan Delay:* Specify the delay between each poll cycle (100-30,000). Default = 2,000 ms.

Offline Poll Period: Set how often (2,000–30,000) the Master checks to see if a slave device is back online. Default = 15,000 ms.

Consecutive RD Delay: Display time between consecutive read operations to the same device in ms. The default is 0 ms.

*Max Consecutive RD:* The largest group read requested. Value is between 1 and 24.

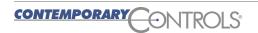

#### **Password**

A common web browser can be used to view the web pages in the BASremote but authentication is required to gain access. The default username is *admin* and the default password is *admin*. It is recommended that both the username and password be changed. Only alphanumeric characters can be used for both and the length of each must be five characters or more. If it is necessary to reset the username or password, the device can be reset by depressing a recessed pushbutton on the front of the unit.

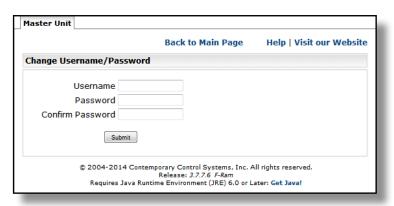

The BASremote incorporates Java applets so Java Runtime environment (JRE) 6.0 or later must be installed on the device that hosts your web browser.

### Map

Use this page to view the status of mapped Modbus registers to BACnet objects.

**Unit Status** lists all the Modbus devices that are to be polled. Those listed in green indicate that the device is online and that every register marked for polling can be accessed. Those in black mean that device cannot be reached and therefore considered offline. If the colour changes from green to black frequently, this means that the device is online but a register marked for access cannot be reached. This usually indicates a faulty device profile.

Its **Modbus Address** appears to the right. For Modbus serial devices, only the slave address is shown. For Modbus TCP devices, its IP address will precede its slave address. After choosing an **Object Instance** and **Object Property** of the device, click **Read** to view the **Property Value**. If the **Write** button is undimmed, you can enter a **Property Value** to be written. Enter a value and click the **Write** button. **CAUTION:** Understand the significance of making a change to an output before executing the command.

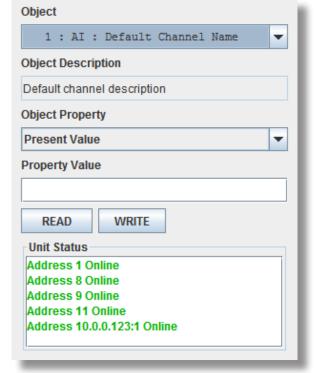

### Firmware Updates

The latest BASremote firmware can be found at:

www.ccontrols.com/support/basremote.htm

Download the latest firmware to a convenient location on your PC. The file extension is *.tgz* and it should not be renamed. While in the BASremote, browse for the file and click **Upload.** 

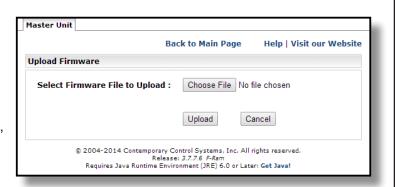

### Virtual Objects

The BASremote can store data independent of I/O Channel values. These stored values are called Virtual Points because they are not required to be related to physical I/O points. These virtual points can be treated as Modbus registers, BACnet objects or Sedona Framework™ components

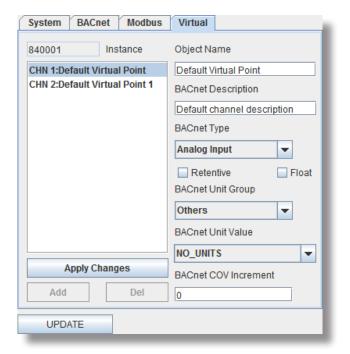

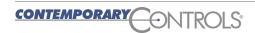

### **Modbus Utility**

As a convenience to the installer, a resident Modbus Utility (Java applet) is available to verify BASremote communication to attached Modbus serial devices. This utility is best used BEFORE entering device profiles. It is useful in confirming the data structure of Modbus registers within each device.

**Slave Address:** (1 by default.) Enter the slave address of the Modbus serial device to be accessed (1–247).

**Register Number:** (1 by default.) Enter only the 5-digit register address but not the leading 1-digit

memory block address. This will be specified in the **Value Format** field. For example, to read register 400001, enter the register number 1 and click holding register 4X in the **Value Format** field. Notice that PLC addressing is being used.

**Value Format:** This reads or writes values for the register in the **Register Number** field. Select one of the memory blocks as follows:

**0X: Coil:** Check this if the addressed device is a Coil or Binary Output (0 or 1).

**1X: Discrete Input:** Use this to read a Binary Input (0 or 1).

**3X: Input Reg:** Use this to read a 16-bit register.

**4X: Holding Reg:** Use this to read or write a 16-bit register.

**32-Bit:** This displays a 32-bit value of a register pair and enables the following four buttons:

**Integer:** Use this for a value with no fractional content.

**Float:** Use this for a single-precision floating-point value.

**LOW: HIGH:** Use this for Little Endian format (low word is in the base register and high word is in the next-higher register).

**HIGH: LOW:** Use this for Big Endian format (high word is in the base register and low word is in the next-higher register).

Click on **Read** and the result will appear in the **Value** field. For a write operation, enter the proper value in the **Value** field and click **Write**.

**Status:** If you read or write a register successfully, "Success" appears here and **Value** shows the result. If a register access is unsuccessful, the error is reported in the **Value** field.

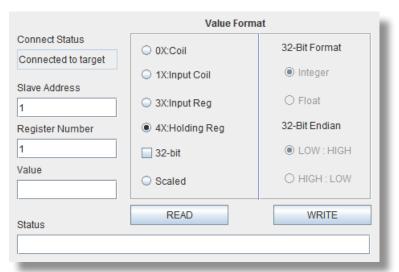

### Use FTP to Add or Modify a Modbus Device Profile

The Modbus device profile loaded into the BASremote must have the name **bas\_cfg.csv**. We recommend that you store *different* Modbus device profiles in *separate* folders on your PC. Since all profiles have the same file name, we suggest descriptive folder names for easy reference.

Loading a profile requires an FTP program. If you have a favourite FTP utility (such as *Filezilla*) use it. On a Windows® machine, you can also use Windows Explorer — as described below using Windows 7.

Open Windows Explorer (note its icon in its address field) then enter the FTP address of the BASremote. Use the same IP address of the device — but replace *http* with *ftp*. Entering the exact FTP address as shown in **F1** displays the *Log On As* window of **F2**. Otherwise, you might open a different FTP utility.

Use the credentials below — then click Log On.

root

User name:

Many BASremote folders appear in **F3**. Click *data* to see its contents. Then in **F4** click *config* — which is the proper location for the Modbus device profile.

At this point you can drag-and-drop your Modbus device profile (*bas\_cfg.csv*) into this folder (**F5**). If a profile is already there, you can replace it, then close Windows Explorer. After the Modbus device profile is installed, restart the BASremote via it main web page.

To edit an existing profile in the BASremote, use the same procedure to reach the <code>bas\_cfg.csv</code> file in the config folder — but this time copy it to your desktop. Edit the profile with a spreadsheet program and save it to your desktop as a CSV file. From your desktop, drag the revised file into the BASremote using Windows Explorer. The <code>bas\_cfg.csv</code> file name <code>must\_not be changed</code>. Thus, when prompted to cancel or overwrite the existing file, choose to overwrite — then close Windows Explorer. Remember to restart the controller to use the changed profile.

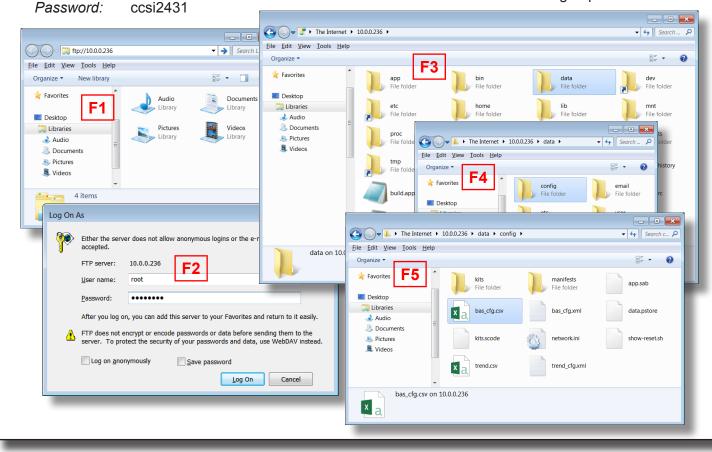

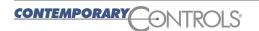

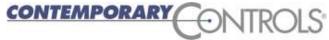

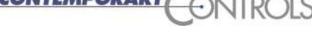

| Marie Marie To Service         | and the same  | 200000                                 | 11/11/12 |
|--------------------------------|---------------|----------------------------------------|----------|
|                                |               |                                        | 10.040   |
| ವಿದ್ಯಾಥ ಕೇತ್ರಿ÷ಿ≱ಿ ಬೆಲ್ಲಾ<br>— | Marie William |                                        |          |
|                                | ing :         | 2-1 m                                  |          |
|                                | atagrapi      | ************************************** | · ilyo   |

| <b>BASremote</b>                                                                                                    |                                                                    |                                                                |                                      | (本語) 작년 (秦) 선생(s)                                                                                                    |
|----------------------------------------------------------------------------------------------------|--------------------------------------------------------------------|----------------------------------------------------------------|--------------------------------------|----------------------------------------------------------------------------------------------------|
| Versatile BACnet/IP Co                                                                                                    | ontroller/G                                                        | ateway                                                         |                                      | 74.5% 5 3000 BOOM                                                                                                    |
| BACnet Pro                                                                                                    | otocol Imp                                                         | plementation Co                                                | nformance                            | Statement (Annex A)                                                                                                    |
| Date: Vendor Name: Product Name: Product Model Number: Applications Software Version:                                                                            | BASremote<br>BASR-8M<br>3.7.0                                      | rary Controls  Firmware Revision: 3.7.                         |                                      | rotocol Revision: 2                                                                                                    |
| Product Description: BACnet/I                                                                                                    | P compliant 8-                                                     | point Sedona Framework                                         | controller with Mod                  | lbus Gateway.                                                                                                    |
| BACnet Standardized Device P  BACnet Operator Workst BACnet Advanced Opera BACnet Operator Display BACnet Building Control                                       | ation (B-OWS)<br>ator Workstation<br>(B-OD)                        | n (B-AWS)                                                      |                                      |                                                                                                    |
| List all BACnet Interoperability  DS-RP-B Data Sharing — R  DS-WP-B Data Sharing — V  DS-RPM-B Data Sharing —  DS-COV-B Data Sharing —  Segmentation Capability: | leadProperty –<br>VriteProperty –<br>ReadPropertyl<br>ChangeOfValu | B DM-DDB-E - B DM-DOB-E Multiple – B DM-DCC-E                  | B Device Managem<br>B Device Managem | nent — Dynamic Device Binding – B<br>nent — Dynamic Object Binding – B<br>nent — Device Communication Control – B<br>nt — Time Synchronization – B |
| ☐ Able to transmit segment                                                                                                    | ed messages                                                        | Window Size:                                                   |                                      |                                                                                                    |
| Standard Object Types Suppor<br>Object Type Sup                                                                                                    |                                                                    | Can Be Created D                                               | vnamically                           | Can Be Deleted Dynamically                                                                                                    |
| Analog Input                                                                                                    | portou                                                             | No                                                             | mamouny                              | No                                                                                                    |
| Analog Output                                                                                                    |                                                                    | No                                                             |                                      | No                                                                                                    |
| Analog Value                                                                                                    |                                                                    | No                                                             |                                      | No                                                                                                    |
| Binary Input Binary Output                                                                                                    |                                                                    | No<br>No                                                       |                                      | No<br>No                                                                                                    |
| Device                                                                                                    |                                                                    | No                                                             |                                      | No                                                                                                    |
| No optional properties are si                                                                                                    | upported.                                                          | 140                                                            |                                      | 110                                                                                                    |
| Data Link Layer Options:  ☐ BACnet IP, (Annex J), Fo ☐ ISO 8802-3, Ethernet (CI ☐ ATA 878.1, 2.5 Mb. ARC ☐ MS/TP master (Clause 9)                               | ause 7)<br>NET (Clause 8<br>CNET (Clause 8                         | 8), baud rate(s):                                              | Point-To-Poin Point-To-Poin          | (Clause 9), baud rate(s):<br>t, EIA 232 (Clause 10), baud rate(s):<br>t, modem, (Clause 10), baud rate(s):<br>use 11), medium:<br>se (Annex O)     |
|                                                                                                    | orted? (This is<br>No                                              | currently necessary for tw                                     | o-way communica                      | tion with MS/TP slaves and certain other                                                                                                    |
| Networking Options:  ☐ Router, Clause 6 – List a ☐ Annex H, BACnet Tunne ☐ BACnet/IP Broadcast Ma Does the BBMD suppo Does the BBMD suppo                        | lling Router oven<br>nagement Dev<br>rt registrations              | er IP vice (BBMD) by Foreign Devices?                          | ,                                    | c.                                                                                                    |
| Character Sets Supported: Indicating support for multipl  ☐ ISO 10646 (UTF-8) ☐ ISO 10646 (UCS-2)                                                                | ☐ IBM™/                                                            | ts does not imply that they<br>Microsoft™ DBCS<br>0646 (UCS-4) | can all be support                   | 59-1                                                                                                    |
| If this product is a communicat Modbus gateway support.                                                                                                    | ion gateway, o                                                     | describe the types of no                                       | n-BACnet equipm                      | nent/network(s) that the gateway supports:                                                                                                    |
| Network Security Options:   ☐ Non-secure Device — is ☐ Secure Device — is capa ☐ Key Server (NS-KS BIBE                                                          | able of using B                                                    | erating without BACnet Net<br>ACnet Network Security (N        | work Security<br>IS-SD BIBB)         |                                                                                                    |
| October 24, 2013                                                                                                    |                                                                    |                                                                |                                      | TD040301-0XF                                                                                                    |

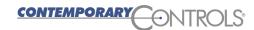

**United States** 

Contemporary Control Systems, Inc. 2431 Curtiss Street Downers Grove, IL 60515 USA

Tel: +1 630 963 7070 Fax:+1 630 963 0109

info@ccontrols.com www.ccontrols.com China

Contemporary Controls (Suzhou) Co. Ltd 11 Huoju Road Science & Technology Industrial Park New District, Suzhou PR China 215009

Tel: +86 512 68095866 Fax: +86 512 68093760

info@ccontrols.com.cn www.ccontrols.asia **United Kingdom** 

**Contemporary Controls** 

Ltd 14 Bow Court Fletchworth Gate Coventry CV5 6SP United Kingdom

Tel: +44 (0)24 7641 3786 Fax:+44 (0)24 7641 3923

ccl.info@ccontrols.com www.ccontrols.eu **Germany** 

Contemporary Controls GmbH

Fuggerstraße 1 B 04158 Leipzig Germany

Tel: +49 341 520359 0 Fax: +49 341 520359 16

ccg.info@ccontrols.com www.ccontrols.eu